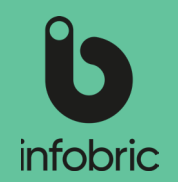

Denne hurtigguiden gir deg en oversikt over de vanligste oppgavene en rapportadministratør utfører. Dette er ikke en håndbok, men bør sees som en enkel guide til trente rapportadministratører.

## Oversikt over Infobric Site for rapportadministratører

# Logg inn i Infobric Site

- 1. Åpne en nettleser og gå til nettsiden https://site.infobric.com/.
- 2. Logg inn med brukernavnet og passordet ditt.
- 3. Klikk **Systemklient** øverst til venstre.
- 4. Øverst til venstre ser du hvilken systemklient du jobber med. Hvis du har tilgang til flere systemklienter kan du bytte til en annen ved å klikke på pilen under systemklientnavnet

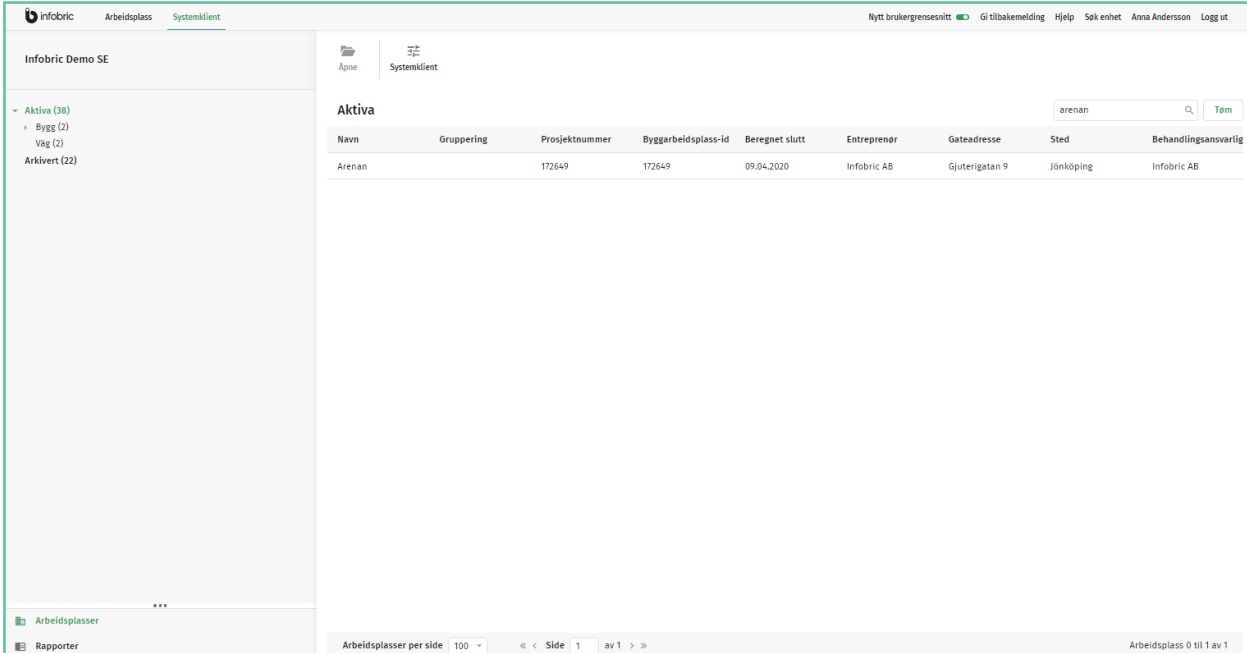

**b** infobric

**Infobric Demo SE** 

Arbeidsplass

Systemklient

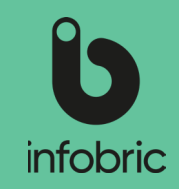

### Rapportoversikt

Det finnes en rekke forskjellige rapporter som er aktivert som standard for hver arbeidsplass. I tillegg finnes det flere tilleggsrapporter som kan gjøres tilgjengelige av en rapportadministratør.

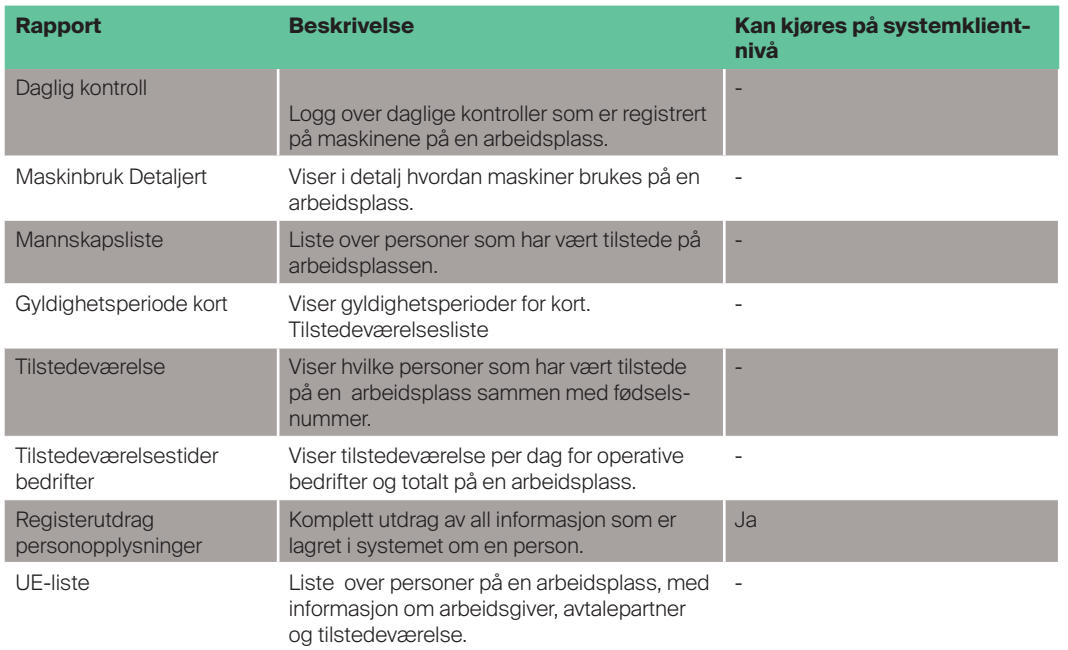

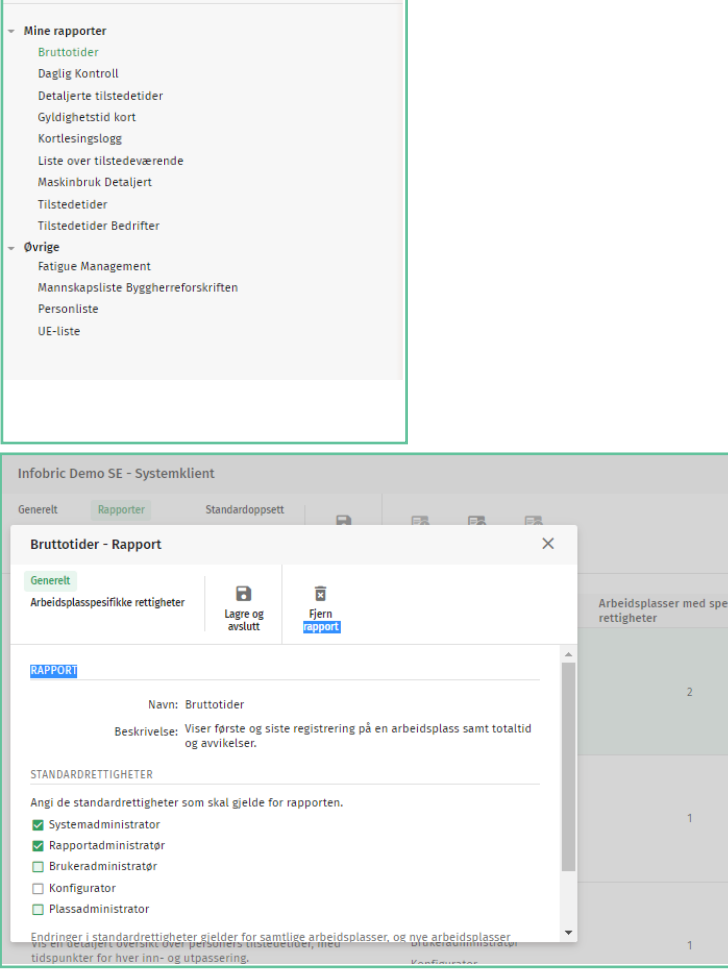

## Aktiver rapporter

Aktivering av en rapport skjer når du kontrollerer at en eller flere administratorroller skal ha rett til å kjøre rapporten. Hvis ingen bokser er merket, er rapporten derfor ikke aktivert. Aktivering kan gjøres på systemklientnivå, noe som betyr at rapporten blir tilgjengelig for alle arbeidsplasser på systemklienten. Det er også mulig å aktivere rapporter bare for bestemte arbeidsplasser, og den får da såkalte **Spesielle rettigheter.**

© Copyright Infobric AB - Infobric Site Hurtigguide Rapportadministratør (ver 1.2)

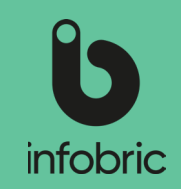

## Aktiver rapport på systemklienten

Som rapportadministratør har du mulighet til å bestemme hvilke rapporter på systemklienten som skal være aktive, og dermed valgbar for alle arbeidsplasser på systemklienten. Disse kan deretter kjøres via hovedmeny alternativet **Rapporter** nede til venstre i grensesnittet til de systembrukere som har rett til å kjøre den respektive rapporten. Slik aktiverer du en rapport på systemklienten:

- 1. Klikk på **Systemklient** øverst i grensesnittet.
- 2. Velg alternativet **Rapporter.**
- 3. Velg rapporten du vil aktivere.
- 4. Klikk deretter på **Rediger** for å redigere rettigheter og gjøre rapporten tilgjengelig på systemklienten.
- 5. Under **Endre**, kontroller hvilke administratører som skal ha rett til å kjøre rapporten.
- 6. Lagre og lukk.

#### Aktiver rapport på den enkelte arbeidsplassen

Som rapportadministratør har du mulighet til å aktivere hvilke rapporter på systemklienten som skal være aktivert og dermed valgbar for bestemte arbeidsplasser på systemklienten. Disse kan deretter kjøres via hovedmenyalternativet **Rapporter** nede til venstre i grensesnittet til systembrukerne som har rett til å kjøre den respektive rapporten på den nåværende arbeidsplassen.

Slik aktiverer du en rapport på en bestemt arbeidsplass:

- 1. Velg hovedmenyelementet **Arbeidsplasser** nede til venstre
- 2. Marker den arbeidsplassen du vil aktivere rapporten for, og klikk på **Åpne arbeidsplass.**
- 3. Under **Innstillinger** velger du alternativet **Rapporter**.
- 4. Marker rapporten du vil aktivere.
- 5. Klikk på **Endre** for å redigere rettigheter og gjøre rapporten tilgjengelig på arbeidsplassen.
- 6. Under **Endre**, kontroller du hvilke administratorer som skal ha rett til å kjøre rapporten.

7. Lagre og lukk.

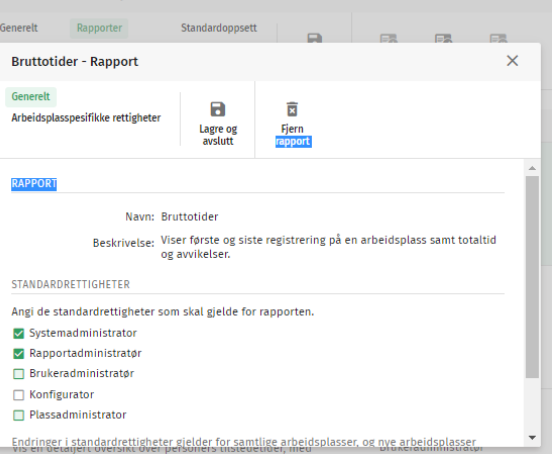

Infohric Demo SE - Sustamblier

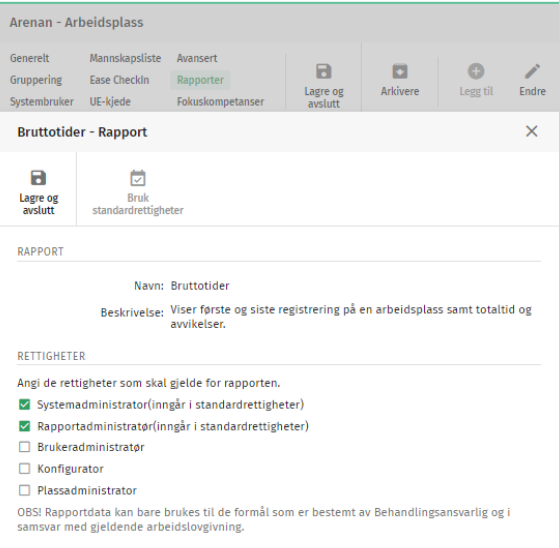

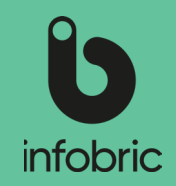

### Uttak av rapport

Hvis det er rapporter om systemklienten som er aktivert for rapportadministratører, kan disse kjøres via hovedmeny valget **Rapporter** nede til venstre i grensesnittet.

Slik lager du en rapport:

- 1. Velg hovedmeny valget **Rapporter** nede til venstre.
- 2. Velg rapporten du vil kjøre til venstre.
- 3. Velg arbeidsplassen du vil kjøre rapporten for.
- 4. Velg tidsperiode.
- 5. Hvis du vil ha en komplett rapport, la de resterende feltene være tomme. Ellers fyller du i de vilkår som skal gjelde
- 6. Velg deretter hvordan du vil presentere rapporten; **Vis på skjermen**, **Excel** eller **Excel 97-I 2003**.

**<u>OBS!|</u>Du kan maksimalt kjøre en måned av gangen. Om du ønsker å ta ut en** kvartalsrapport er tre separate rapporter påkrevd.

Rapporter kan tas ut for aktive og arkiverte arbeidsplasser. **TIPS!**

#### Kontaktperson for andre administratører

I tilfellet andre administratører på systemklienten, som ikke har rapport administratørrettigheter, trenger hjelp med noen av oppgavene knyttet til denne rollen, kommer kontaktinformasjon til deg som rapportadministratør til å bli vist, og brukere blir bedt om å henvende seg til deg.

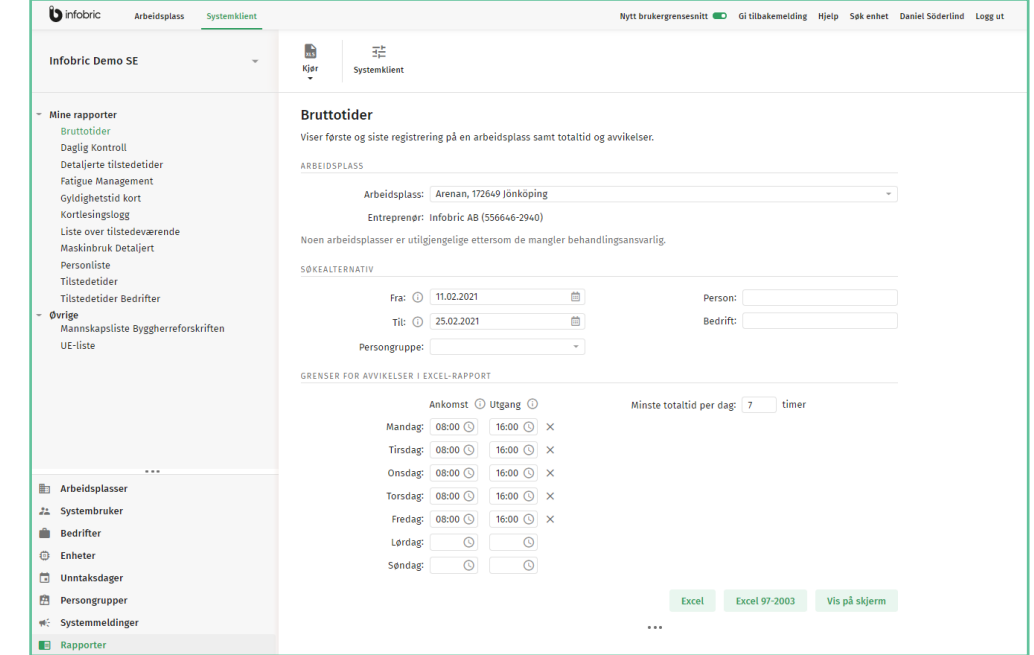